## **How to Change Credit Hours**

- Variable Hours Classes To adjust credit hours on a variable hour course follow these steps:
	- 1. Register for the class as you would a normal class. The system will automatically default to the lowest available credit hours (typically "1").
	- 2. Go to the Schedule and Options tab on the Register for Classes page and click on the number listed under the Hours column for your variable hour course.

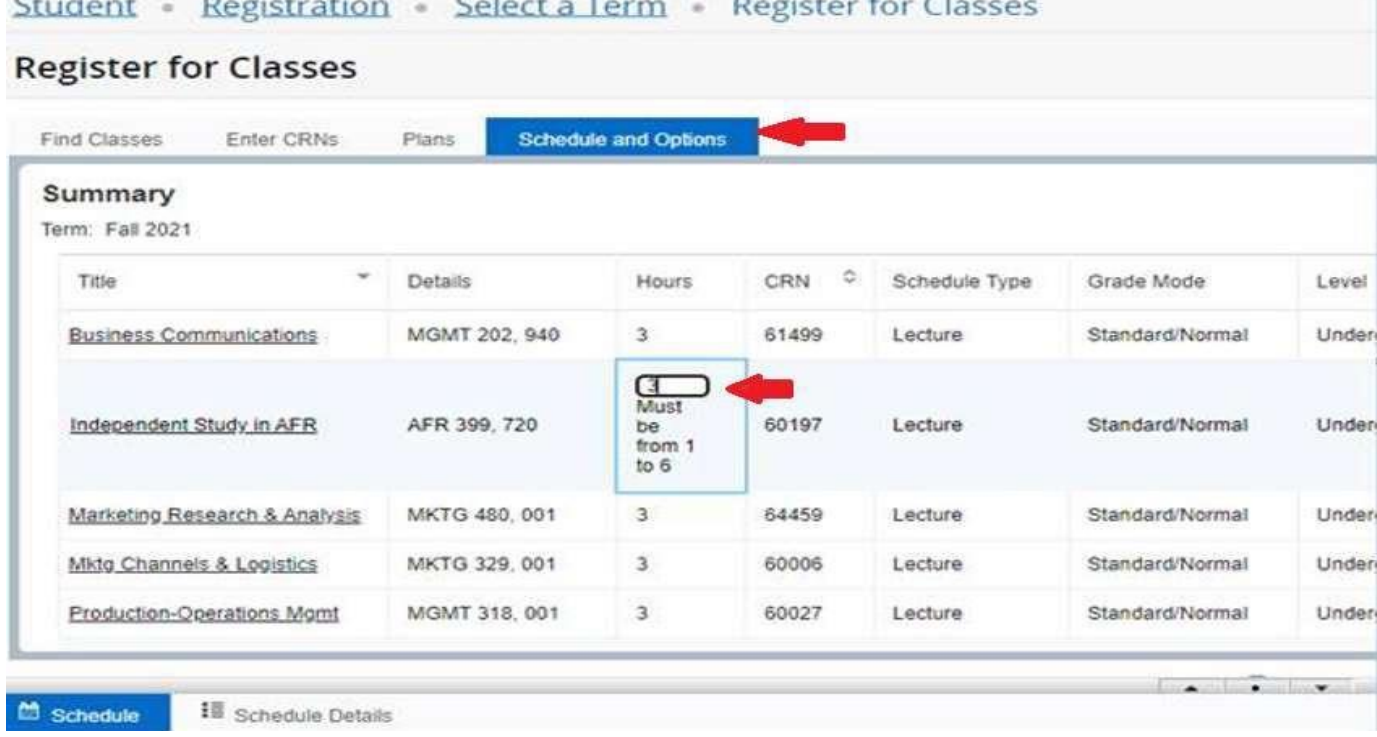

 $\mathcal{L}$ 

3. Enter the correct number of hours and select Submit to save your selection.